## Come posso generare un report di tutte le istanze del prodotto in uno Smart Account (SA) in Smart License Manager (SSM)?

## Sommario

Solo per uso esterno da parte del cliente/partner: queste istruzioni sono fornite per aiutare i clienti/partner a eseguire l'azione per risolvere il problema. Se il cliente o il partner incontra dei problemi nelle istruzioni, chiedere di aprire una richiesta di assistenza in relazione al supporto delle licenze [\(https://www.cisco.com/go/scm\)](https://www.cisco.com/go/scm) per risolvere il problema. NON eseguire queste operazioni da solo se si è una risorsa Cisco interna al di fuori del team di supporto alle licenze.

Prima di iniziare, verificare di disporre di:

- Account Cisco.com attivo
- Accesso allo Smart Account e all'account virtuale

Passaggio 1: andare a [Cisco Software Central](https://software.cisco.com/) e accedere con le credenziali di Cisco.com.

Passo 2: selezionare lo Smart Account dal selettore Smart Account nell'angolo in alto a destra.

Passo 3: andare a Smart Software Manager e selezionare Gestisci licenze.

Passo 4: andare alla scheda Report e selezionare Istanze prodotto.

Passaggio 5: Inserire i dettagli in base ai requisiti del rapporto:

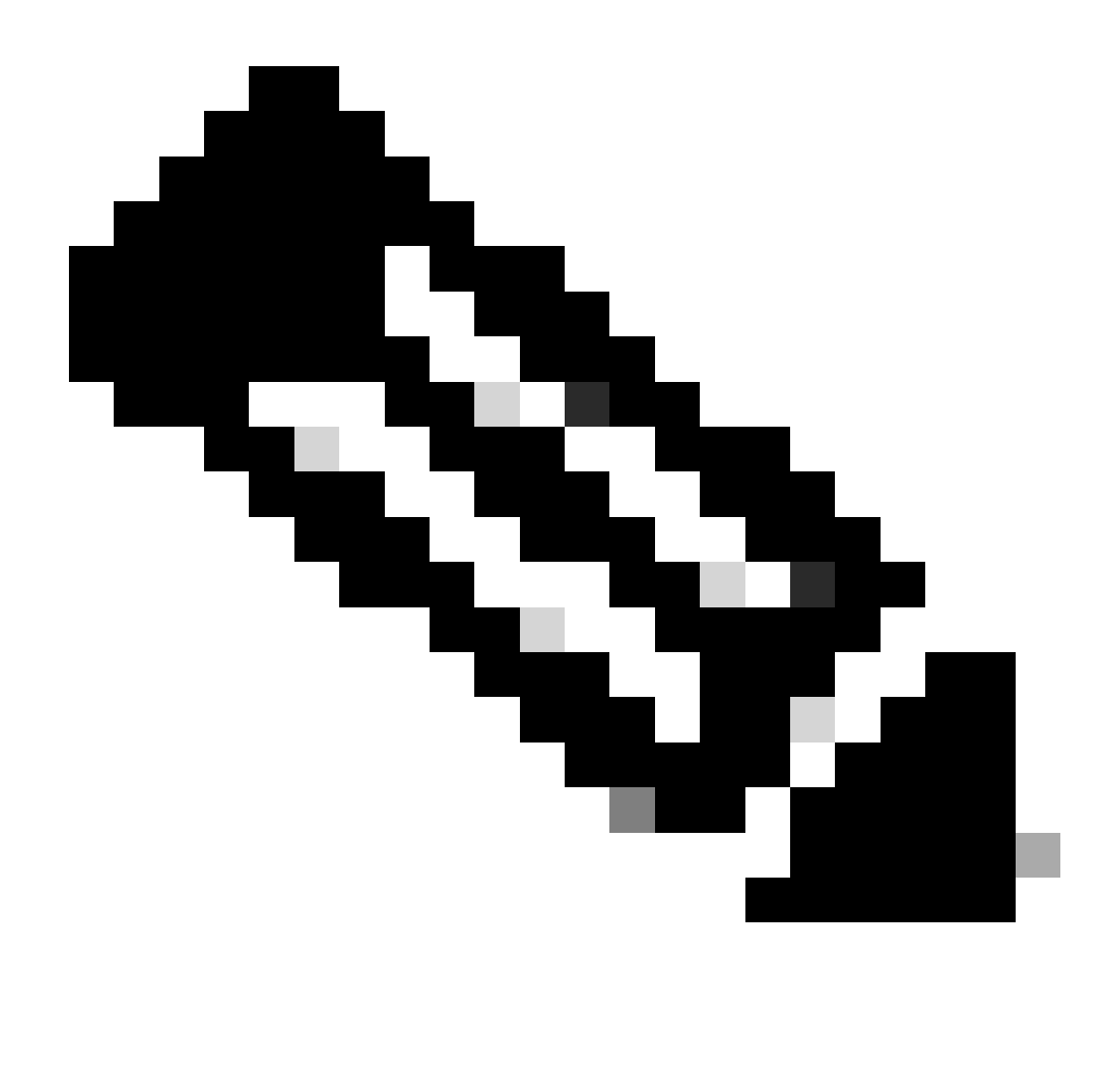

Nota: è possibile scegliere più account virtuali e tipo di prodotto in base ai requisiti del rapporto.

- Amministratore dello Smart Account/Utente dello Smart Account: consente di generare report per tutti gli account virtuali dello Smart Account.
- Amministratore account virtuale: può generare rapporti per gli account virtuali per i quali dispone dell'accesso come amministratore.

Passaggio 6: è possibile esportare il report in Excel o CSV scegliendo le opzioni appropriate.

Risoluzione dei problemi:

Se si verifica un problema con questa procedura che non è possibile risolvere, aprire una richiesta di assistenza in [Support Case Manager \(SCM\)](https://mycase.cloudapps.cisco.com/case?swl) utilizzando l'opzione di gestione delle licenze software.

Per commenti sul contenuto di questo documento, fai clic [qui.](https://app.smartsheet.com/b/form/b4046460ebdf4287bba6c3de30bd39b9)

## Informazioni su questa traduzione

Cisco ha tradotto questo documento utilizzando una combinazione di tecnologie automatiche e umane per offrire ai nostri utenti in tutto il mondo contenuti di supporto nella propria lingua. Si noti che anche la migliore traduzione automatica non sarà mai accurata come quella fornita da un traduttore professionista. Cisco Systems, Inc. non si assume alcuna responsabilità per l' accuratezza di queste traduzioni e consiglia di consultare sempre il documento originale in inglese (disponibile al link fornito).